# **Beginning GTK+ Programming**

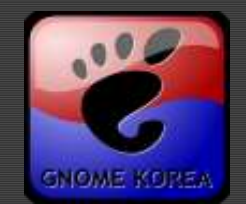

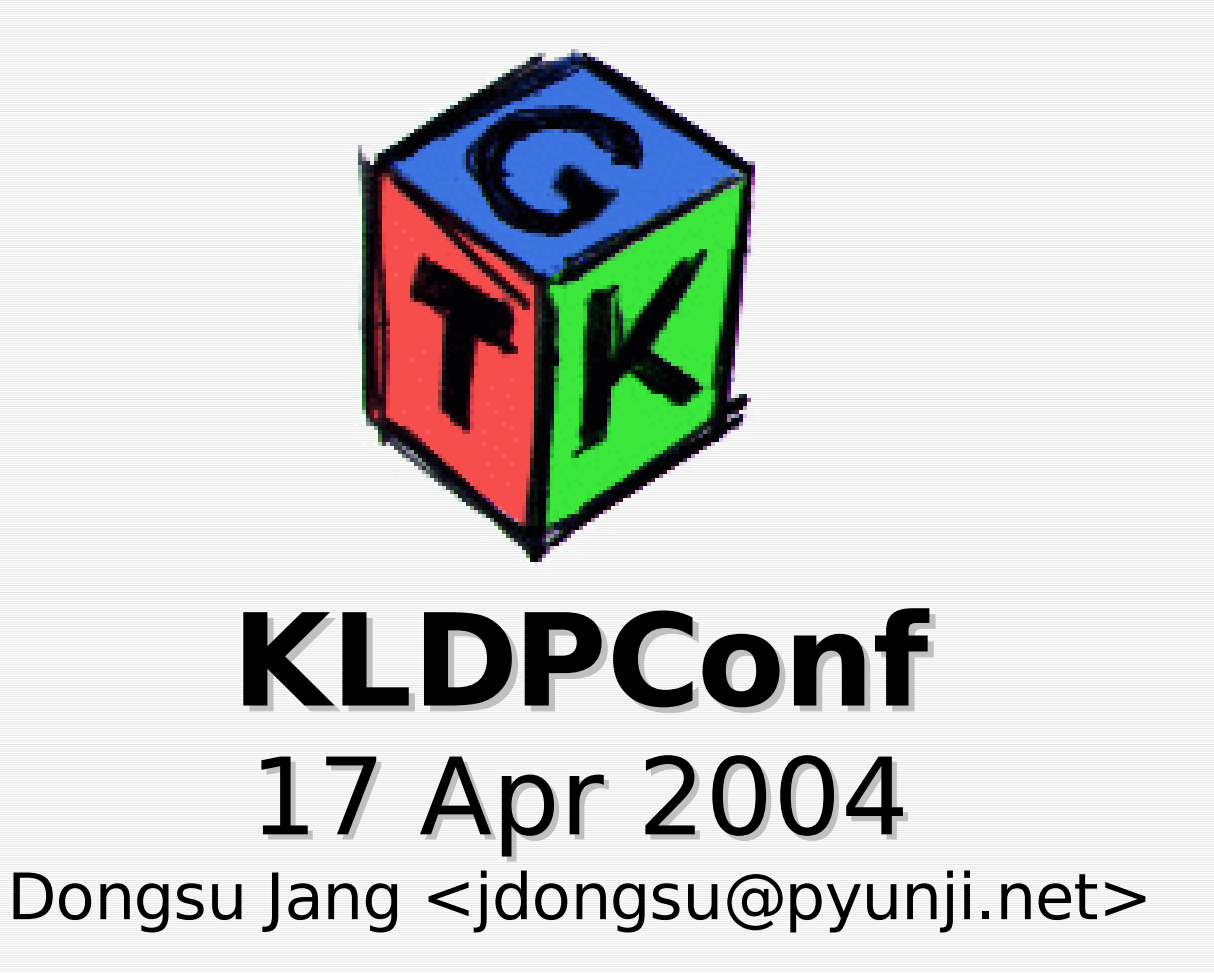

GNOME KOREA @ http://gnome.or.kr 2004년 4월 17일 토요일 #1

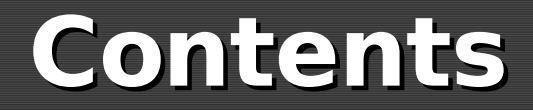

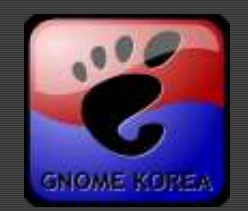

# **I. Getting Started II. GTK+ Architecture III. GTK+ by Example IV. More Information**

GNOME KOREA @ http://gnome.or.kr 2004년 4월 17일 토요일 #2

## **Getting Started**

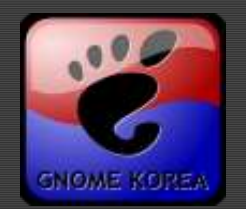

- **Hello,GTK+!**
- **The Main Event Loop**
- **Event, Signal and Callback**
- **Compile & Run**
- **./configure;make;make install?**
- **Glade GUI Builder**
- **Hello,Glade! libglade**
- **i18n**
- 안녕 **,** 글레이드 **! - gettext**

## **Hello,GTK+!**

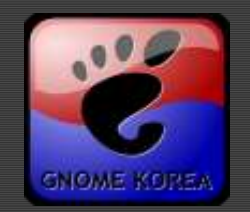

```
#include <gtk/gtk.h>
...
int main(int argc, char **argv)
\left\{ \right.GtkWidget *window,
*button;
    gtk_init(&argc, &argv);
    window = gtk window new(GTK WINDOW TOPLEVEL);
    g_signal_connect(window,
"destroy"
,
                            G_CALLBACK(gtk_main_quit), NULL);
    button = gtk_button new with label("Hello, GTK+!");
    g_signal_connect(button,
"clicked"
,
                          G_CALLBACK(hello_clicked), window);
    gtk_container_add(GTK_CONTAINER(window), button);
    gtk widget show all(window);
    gtk_main();
    return 0;
}
```
## **The Main Event Loop**

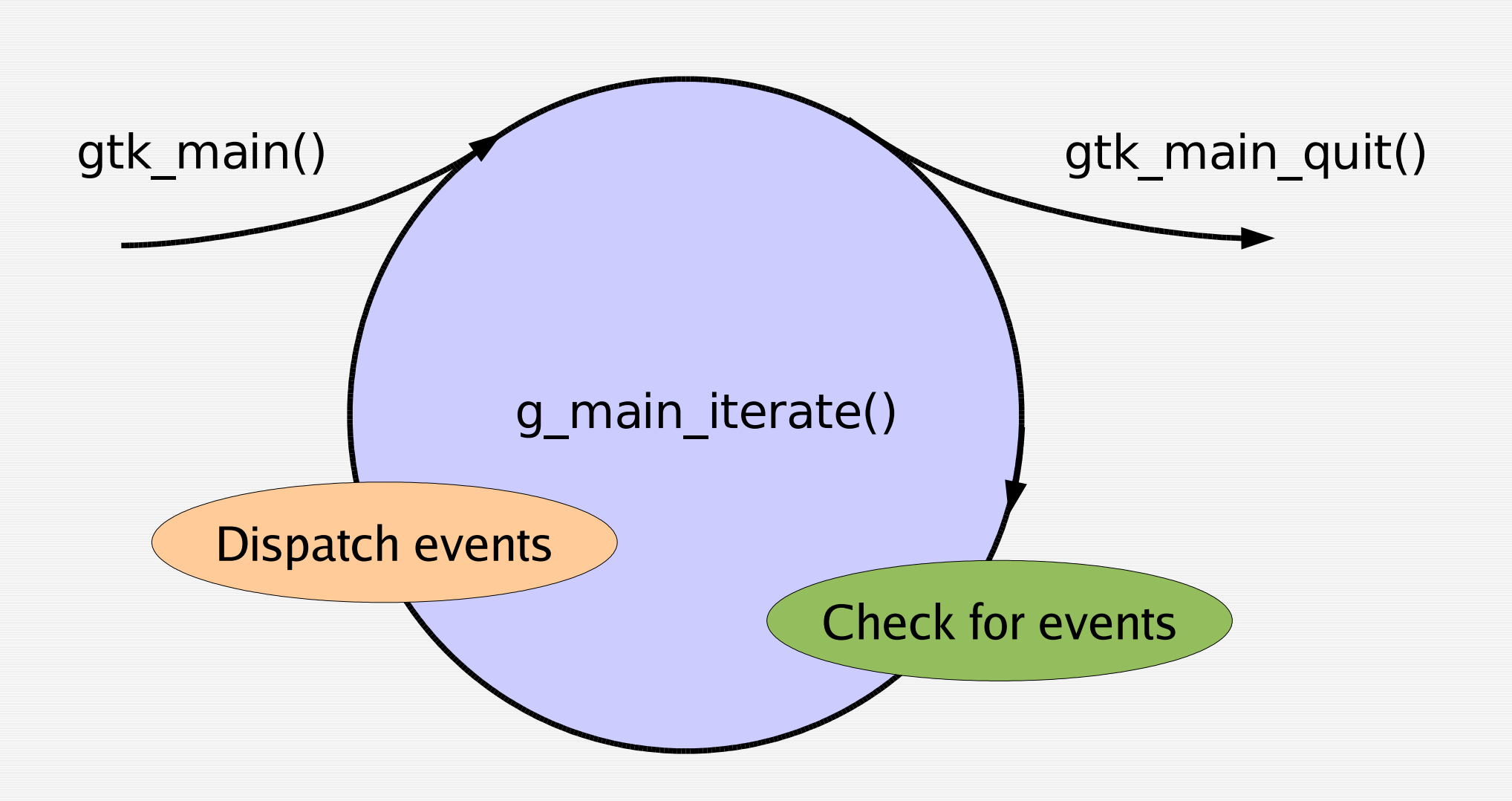

GNOME KOREA @ http://gnome.or.kr 2004년 4월 17일 토요일 #5

**GNOME KORE** 

# **Event, Signal and Callback (1)**

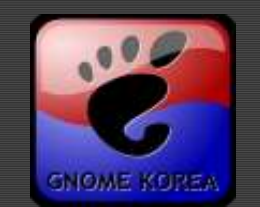

- **Event Driven Programming:** 
	- After initial setup, program waits for "events" a nd reacts for them.
- $\epsilon$  gtk main() starts event loop and runs until gtk main quit() is called.
- Low-level events(button presses, keystrokes) h andled by GTK+ and converted into high-level signals.
- *«* Signal notification is essential part of GUI Need to find out when, e.g., a button is clicked.
- GTK+ runs all handlers for a specific object and signal.

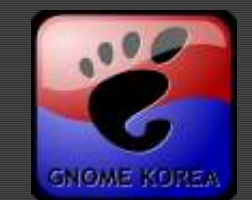

### **connect** a **callback** function to **signal**:

```
static void hello clicked(GtkButton *button,
                                          gpointer user_data)
```

```
GtkWidget *dialog =
 gtk message dialog new(GTK WINDOW(user data),
              GTK DIALOG DESTROY WITH PARENT,
              GTK MESSAGE INFO, GTK BUTTONS OK,
              "Hello,GTK+!");
gtk dialog run(GTK DIALOG(dialog));
gtk widget destroy(dialog);
```
g\_signal\_connect(button, "clicked" , G CALLBACK(hello clicked), window);

 $\{$ 

}

## **Event, Signal and Callback (2)**

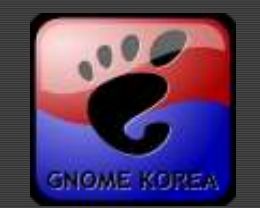

**E** Set of signals associated with each class

- Button has "pressed", "released", "clicked", ...
- Also inherits "focus\_in\_event" , "focus\_out\_even t" from GtkWidget, etc, etc.
- Differerent signals, different signatures:
- void clicked cb (GtkButton  $*G$ tkButton, gpointer user data); void row activated cb (GtkTreeView \*tree view, GtkTreePath \*path, GtkTreeViewColumn \*column, gpointer user data);
	- Listed in reference documentation
	- User data always last argument
	- Search **"** in DevHelp ;^)

## **Event, Signal and Callback (3)**

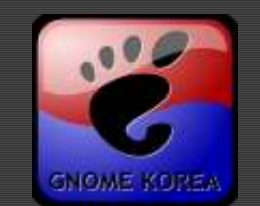

Some signals have boolean return values ex. "delete**\_event**" , emitted when user clicks o n close button in title bar:

gboolean delete event cb (GtkWidget \*widget, **GdkEventAny** \*event, gpointer user data);

Convention is TRUE return stops signal emi ssion

TRUE: I handled it, don't do anything more

FALSE: I didn't handle it, do whatever you woul d normally do. (Here, destroy the window)

## **Compile & Run**

pkg-config command line utility gives prop er compiler, linker flags.

Note backticks ``

### \$ gcc **`pkg-config --cflags --libs gtk+-2.0`** g -Wall -o hello hello.c

\$ ./hello

### Behind the scenes:

- \$ pkg-config --cflags gtk+-2.0
- -I/usr/include/gtk-2.0 -I/usr/lib/gtk-2.0/include -I/usr/inc lude/atk-1.0 -I/usr/include/pango-1.0 -I/usr/X11R6/include -I/usr/include/freetype2 -I/usr/include/freetype2/config - I/usr/include/glib-2.0 -I/usr/lib/glib-2.0/include \$ pkg-config --libs gtk+-2.0 -Wl,--export-dynamic -lgtk-x11-2.0 -lgdk-x11-2.0 -latk-1.0 lgdk\_pixbuf-2.0 -lm -lpangoxft-1.0 -lpangox-1.0 -lpango-1.
	- 0 -lgobject-2.0 -lgmodule-2.0 -ldl -lglib-2.0

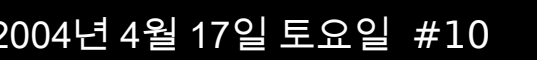

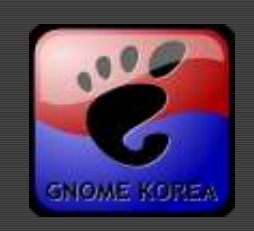

hello

Hello.GTK+!

**./configure;make;make install? (1)**

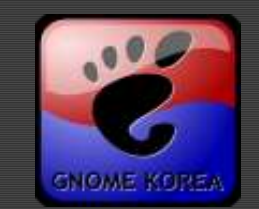

- What is GNU Build Tools? SeeAlso KLDPWiki:AutoTools SeeAlso GnomeKorea:AutoTools
- Setup Work Directory:
- \$ mkdir hello2
- \$ cd hello2
- \$ mkdir src
- \$ mkdir pixmaps

```
$ cp ../hello1/hello.c src/main.c
```
- \$ cp /usr/share/pixmaps/gimp.png pixmaps/hello.png \$ tree
	- |-- pixmaps
		- | `-- hello.png
	- src

.

`-- main.c

### Create configure.in:

AC\_INIT(**src/main.c**) AM CONFIG HEADER(config.h) PACKAGE=**hello** VERSION=**0.2** AM\_INIT\_AUTOMAKE(\$PACKAGE,\$VERSION) AC\_PROG\_CC AC\_PROG\_INSTALL AC\_STDC\_HEADERS **PKG\_CHECK\_MODULES(DEPS, gtk+-2.0 >= 2.0)** AC\_SUBST(DEPS\_CFLAGS) AC\_SUBST(DEPS\_LIBS) AC\_OUTPUT([ **Makefile src/Makefile pixmaps/Makefile** ])

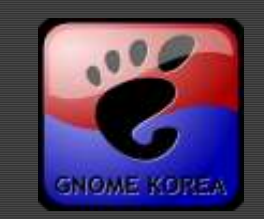

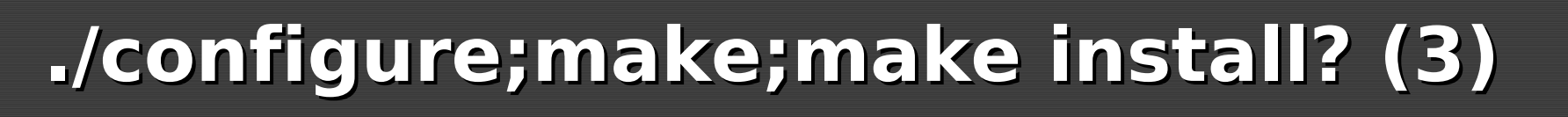

### Create Makefile.am:

```
SUBDIRS = src pixmaps
```
### Create src/Makefile.am:

```
bin_PROGRAMS = hello
hello_SOURCES = main.c
hello_LDADD = $(DEPS_LIBS)
AM CPPFLAGS = $(DEPS CFLAGS)-DPIXMAPS DIR=\\{``\$(datadir)/pixmaps\"\
```
### Create pixmaps/Makefile.am:

```
pixmapsdir = $(datadir)/pixmaps
pixmaps_DATA = hello.png
EXTRA DIST = $(pixmaps DATA)
```
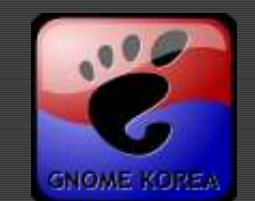

- Modify src/main.c: #include "config.h" gtk window set default icon from file( PIXMAPS\_DIR "/hello.png" , NULL);
- Bootstrapping:
- \$ tree
- . |-- Makefile.am
	- |-- configure.in
	- |-- pixmaps
- | |-- Makefile.am
- | `-- hello.png
	- -- src
		- |-- Makefile.am
			- `-- main.c

\$ aclocal;autoheader;touch stamp-h;autoconf;automake -a -c

## **./configure;make;make install? (5)**

### Compile & Run!

\$ configure --prefix=\$HOME/test

### \$ make

- \$ make install
- \$ PATH=\$HOME/test/bin:\$PATH hello

### Make a distribution tarball

Create .cvsignore before cvs commit \$ make dist \$ ls hello\* hello-0.2.tar.gz Makefile Makefile.in aclocal.m4 autom4e.cache

stamp-h\*

...

hello 目 Hello.GTK+!

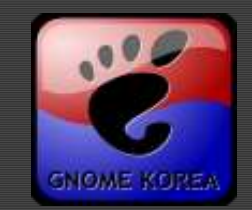

## **Glade GUI Builder**

- WYSIWYG GUI editor for visu al layouts
- Saves layouts as XML files(.g lade)
- Generates sou rce code(in C) and projects: DO **NOT** USE!

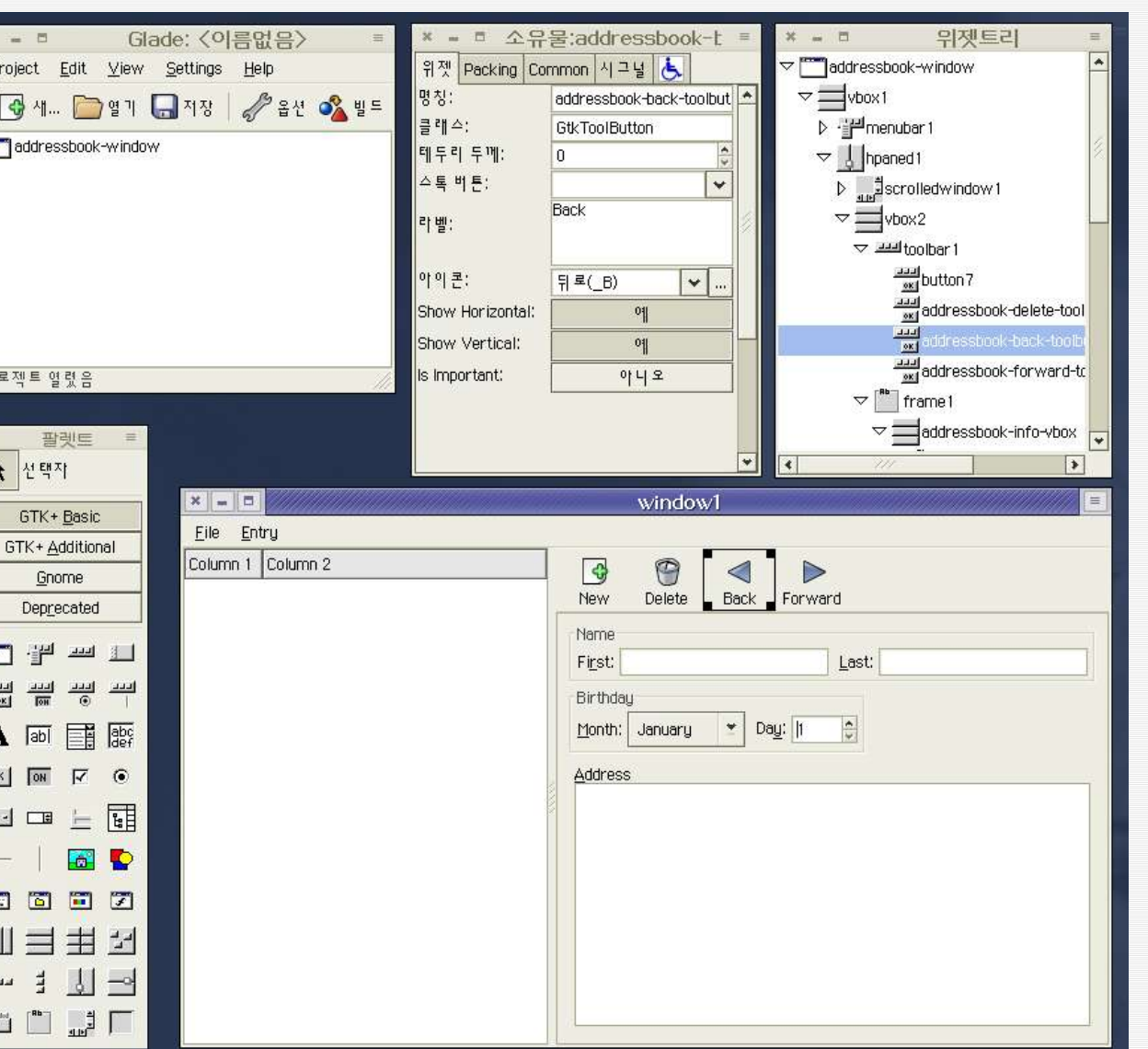

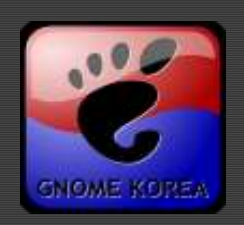

# **Hello,Glade! - libglade (1)**

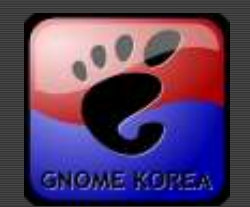

Loads XML layouts into application

GladeXML \*glade; glade = glade\_xml\_new("hello.glade" , "window1" ,NULL);

Can specify callback names in Glade, have libglad e look them them up in program

glade xml signal autoconnect(glade);

- Functions need to be exported:
	- Have to be public, **not static**
	- pkg-config --libs libglade gives proper lin ker flags
- Provides pointers to widgets for furture referenc

```
GtkWidget* button1;
button1 = glade_xml_get_widget(glade,
"button1");
```
## **Hello,Glade! - libglade (2)**

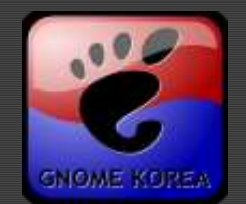

Modify configure.in & \*/Makefile.am:

```
...
VERSION=0.3
```
...

...

...

```
...
PKG_CHECK_MODULES(DEPS, gtk+-2.0 >= 2.0 libglade-2.0 >= 2.0)
...
```

```
Modify src/main.c
```

```
...
#include <libglade/libglade.h>
```

```
GladeXML *glade;
```

```
glade = glade_xml_new(GLADE_DIR "hello.glade"
,
"windo
w"
,NULL);
  glade_xml_signal_autoconnect(glade);
```
### **i18n**

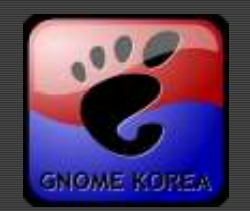

What is i18n? InternationalizatioN SeeAlso l10n, a11y  $\epsilon$  All text in GTK+ is: Unicode charset(ISO-10646, 4 bytes per char)  $*$  UTF-8 encoding(1~4 bytes, ASCII compatible) Manipulate unicode with GLib  $q$  convert()  $\epsilon$  q utf8 xxx() **g\_locale\_to/from\_utf8() g\_filename\_to/from\_utf8()** Provides translations with GNU **gettext**

# 안녕 **,** 글레이드 **! - gettext (1)**

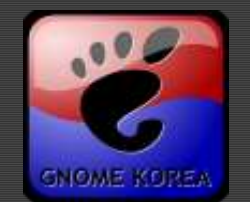

### Modify src/main.c

```
...
#include <libintl.h>
#include <locale.h>
#define _(text) gettext(text)
...
                  _("Hello,Glade!"));
...
#ifdef ENABLE NLS
    bindtextdomain(GETTEXT PACKAGE, LOCALE DIR);
    bind_textdomain_codeset(GETTEXT_PACKAGE,
"UTF-8");
    textdomain(GETTEXT_PACKAGE);
#endif
...
```
# 안녕 **,** 글레이드 **! - gettext (2)**

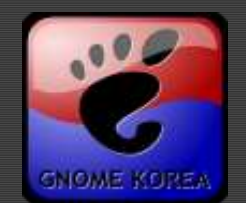

```
Modify configure.in:
```

```
...
VERSION=0.4
```

```
...
AC_PROG_INTLTOOL
ALL_LINGUAS=
""
AM_GLIB_GNU_GETTEXT
GETTEXT_PACKAGE=$PACKAGE
AC_SUBST(GETTEXT_PACKAGE)
AC<sup>DEFINE</sup> UNQUOTED([GETTEXT PACKAGE],
                     ["${GETTEXT PACKAGE}"], [gettext domain])
...
AC_OUTPUT([
po/Makefile.in
])
```
...

# 안녕 **,** 글레이드 **! - gettext (3)**

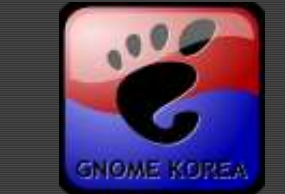

```
Modify Makefile.am:
SUBDIRS = src pixmaps data po
```

```
Modify src/Makefile.am:
```

```
...
AM_CPPFLAGS = ... -DLOCALE_DIR=\""$(datadir)/locale"\"
...
```
### Create po & po/POTFILES.in:

src/main.c data/hello.glade

### Bootstrapping again:

- \$ **glib-gettextize** -c
- \$ aclocal;autoheader;touch stamp-h;autoconf;automake -a -c

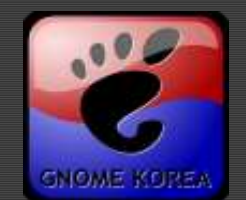

### Create & Translate ko.po: \$ cd po ; make update-po ; cp **hello.pot ko.po**

... "Content-Type: text/plain; charset=**UTF-8**\n"

... #: src/main.c:15 data/hello.glade:9 data/hello.glade:28 msgid "Hello,Glade!"

msgstr " 안녕 , 글레이드 !"

Modify configure.in again:

```
...
ALL_LINGUAS=
"ko"
```
- Compile & Run! ...
- \$ ./configure ; make ; make install

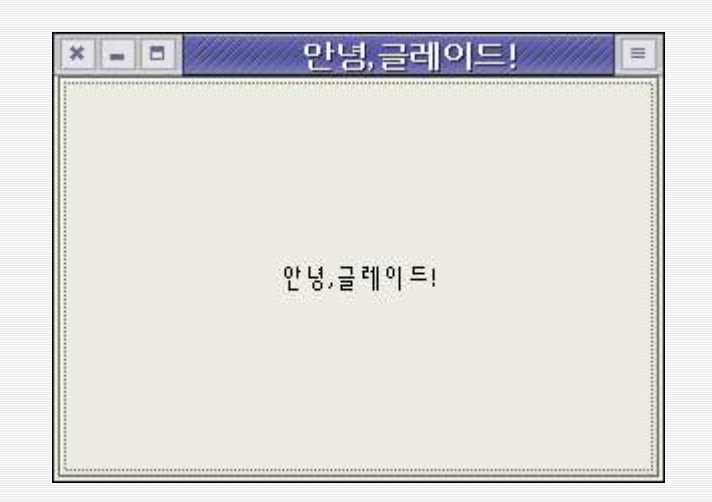

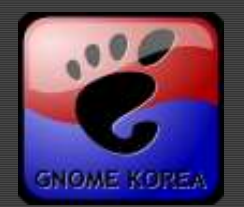

### **Overall Architecture**

- **GObject Type System**
- **GObject**
- **Object Properties**
- **Ginterface**
- **Widgets**
- **Other Features**

## **Overall Architecture (1)**

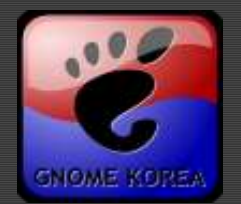

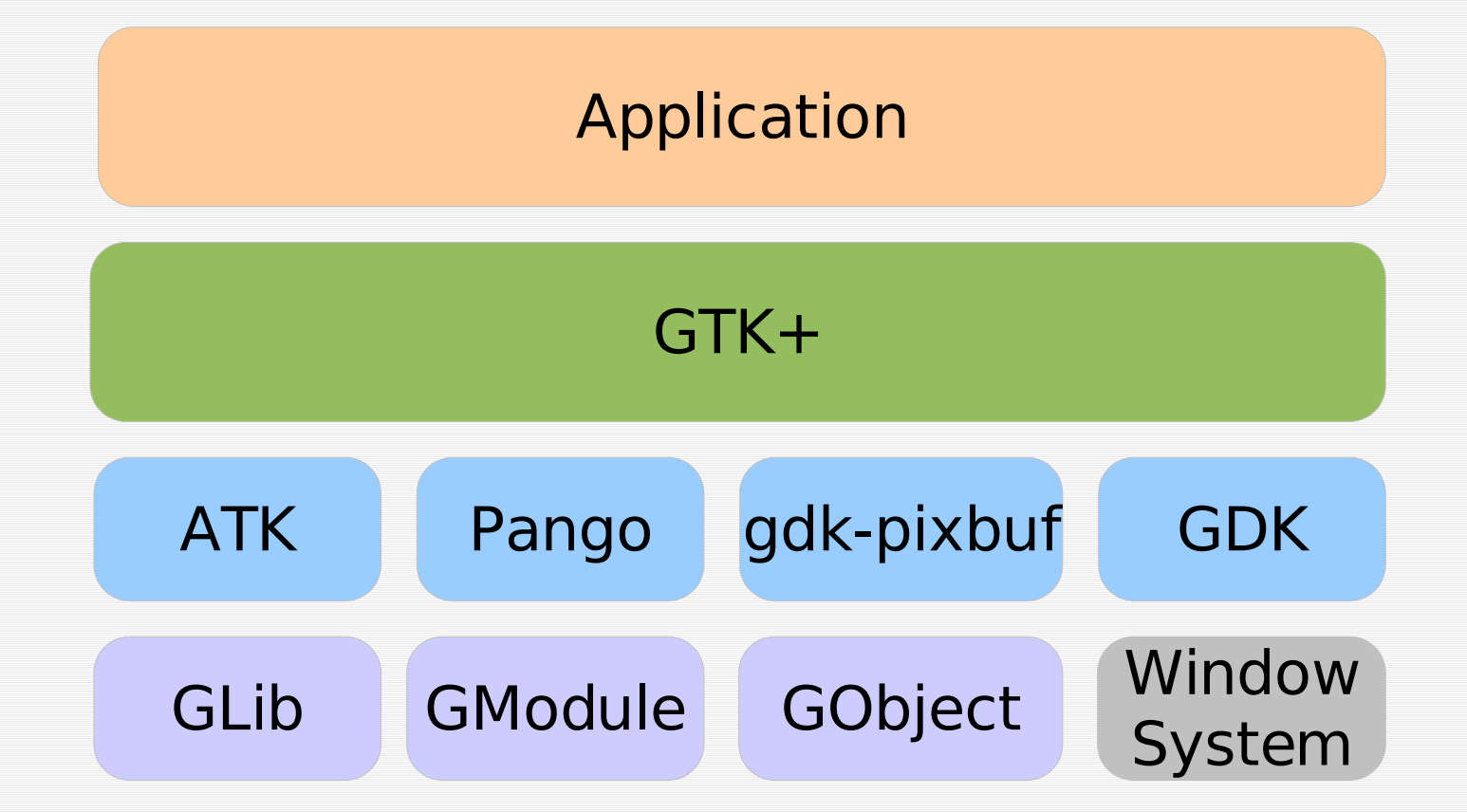

GNOME KOREA @ http://gnome.or.kr 2004년 4월 17일 토요일 #25

# **Overall Architecture (2)**

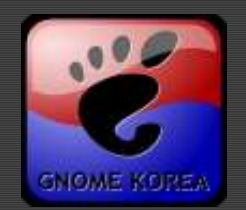

### GLib

- fundamentals: basic types and macros
- core application support: event loop
- utilities: thread, string, scanner, xml parser...
- data types: linked list, hash table, tree ...
- ➔ Pleasant, Convenient and Portable

### GObject

- ₹ generic type system
- fundamental type implementations
- *«* signal system & notification mechanism
- parameter/value system
- ➔ Easy to Map (into Other Languages) Object Ori ented Framework for C

# **Overall Architecture (3)**

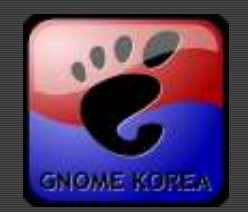

### GModule

- portable method for dynamically loading '**plug -ins**'
- Pango (Παν 語 ) Greek "**Pan**"(All) + Japanese "**Go**"(Language) the layout and rendering framework of internat ionalized text

## ATK : **A**ccessability **T**ool**K**it

- a Set of interfaces for accessibility
- GAIL is an implementation of ATK for GTK+

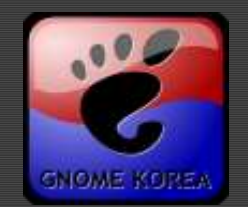

### GDK : **G**IMP **D**rawing **K**it

- a wrapper around the low-level functions for ac cessing the underlying windowing functions(Xli b in the case of the X-Window)
- $\epsilon$  easy to port into other windowing systems

### GdkPixbuf

- image loading with custom loader
- client-side(in memory) image manipulation
- replaces imlib

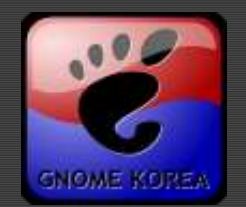

### GTK+ : **G**IMP **T**ool**K**it

- C-based Object Oriented API
	- works on many Unix-like platforms(X-Window), Windo ws, Framebuffer devices, and Console ...
- ₹ Rich Widget Set

basic widgets: GtkEntry, GtkButton, ... layout managers: GtkBox, GtkTable complex widgets: TreeView, TextView common dialogs: File/Font/Color/Input action-based Menu/Toolbar

Themeable Look & Feel LGPL

# **GObject Type System**

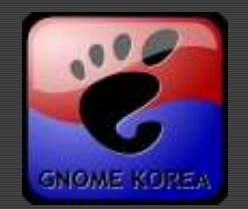

- Object represented by a pointer: GtkWidget \*window;
- Naming convention for methods: gtk window set title(GTK WINDOW(window), ...); gtk container add(GTK CONTAINER(window), ...); gtk widget show all(window);
- Cast macros: GTK WINDOW(window);
- Reference counting in base GObject class g\_object\_ref(object); g\_object\_unref(object);
- SeeAlso GnomeKorea:GObjectTypeSystem

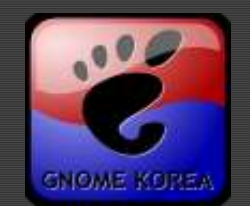

### Declarations(osd.h)

```
G_BEGIN_DECLS
#define TYPE_OSD (osd_get_type())
#define OSD(object) (G TYPE CHECK INSTANCE CAST((object), \
                                                            TYPE_OSD, Osd))
#define OSD CLASS(klass) (G TYPE CHECK CLASS CAST((klass), \
                                                       TYPE_OSD, OsdClass))
#define IS OSD(object) (G TYPE CHECK INSTANCE TYPE((object), TYPE OSD))
#define IS OSD CLASS(klass) (G TYPE CHECK CLASS TYPE((klass), TYPE OSD))
typedef struct Osd Osd;
typedef struct  OsdClass OsdClass;
GType osd_get_type(void) G_GNUC_CONST;
Osd *osd new(void);
...
void osd set position(Osd * self, gint x, gint y);
void osd set text(Osd * self, const gchar * text);
...
G_END_DECLS
```
## **GObject (2)**

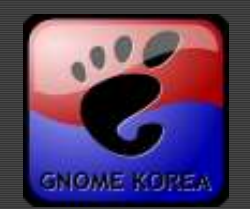

### Definitions (osd.c)

```
struct 0sd {
    GtkWindow parent;
    GtkImage *image;
    ...
};
struct _OsdClass {
    GtkWindowClass parent_class;
    ...
};
Osd *osd_new(void)
\{Osd *self;
    self = g_object_new(TYPE_OSD, NULL);
    ...
    return self;
}
...
```

```
static const GTypeInfo self_info = {
  sizeof(OsdClass),
  NULL /* base init */, NULL /* base finalize */,
  (GClassInitFunc) osd_class_init,
  NULL /* class finalize */, NULL /* class data */,
  sizeof(Osd), 0,
  (GInstanceInitFunc) osd_instance_init, 0
};
static GType self type = 0;
if (self_type) return self_type;
self_type = g_type_register_static(GTK_TYPE_WINDOW, "Osd", &self_info,0);
return self_type;
```
### Type Registeration(osd.c):

static void osd instance finalize(GObject \* gobject);

static void osd\_class\_init(OsdClass \* klass);

static void osd instance init(Osd \* self);

```
GObject (3)
```
**GType** osd get type(void)

 $\{$ 

}

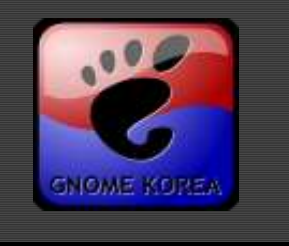

### GNOME KOREA @ http://gnome.or.kr 2004년 4월 17일 토요일 #34

## **GObject (4)**

### Constructor/Destructor(osd.c):

```
static void osd class init(OsdClass * klass)
\{GObjectClass *gobject class = G_OBJECT CLASS(klass);
    gobject class->finalize = osd instance finalize;
    ...
}
static void osd instance init(Osd * self)
\{self->image = NULL;
    ...
}
static void osd instance finalize(GObject * gobject)
\{0sd *self = 0SD(gobject);
    g_object_unref(self->mask);
    ...
}
```
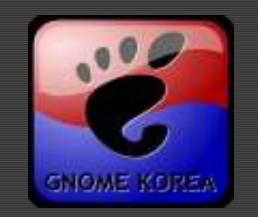

## **Object Properties**

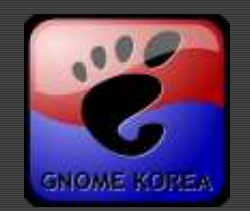

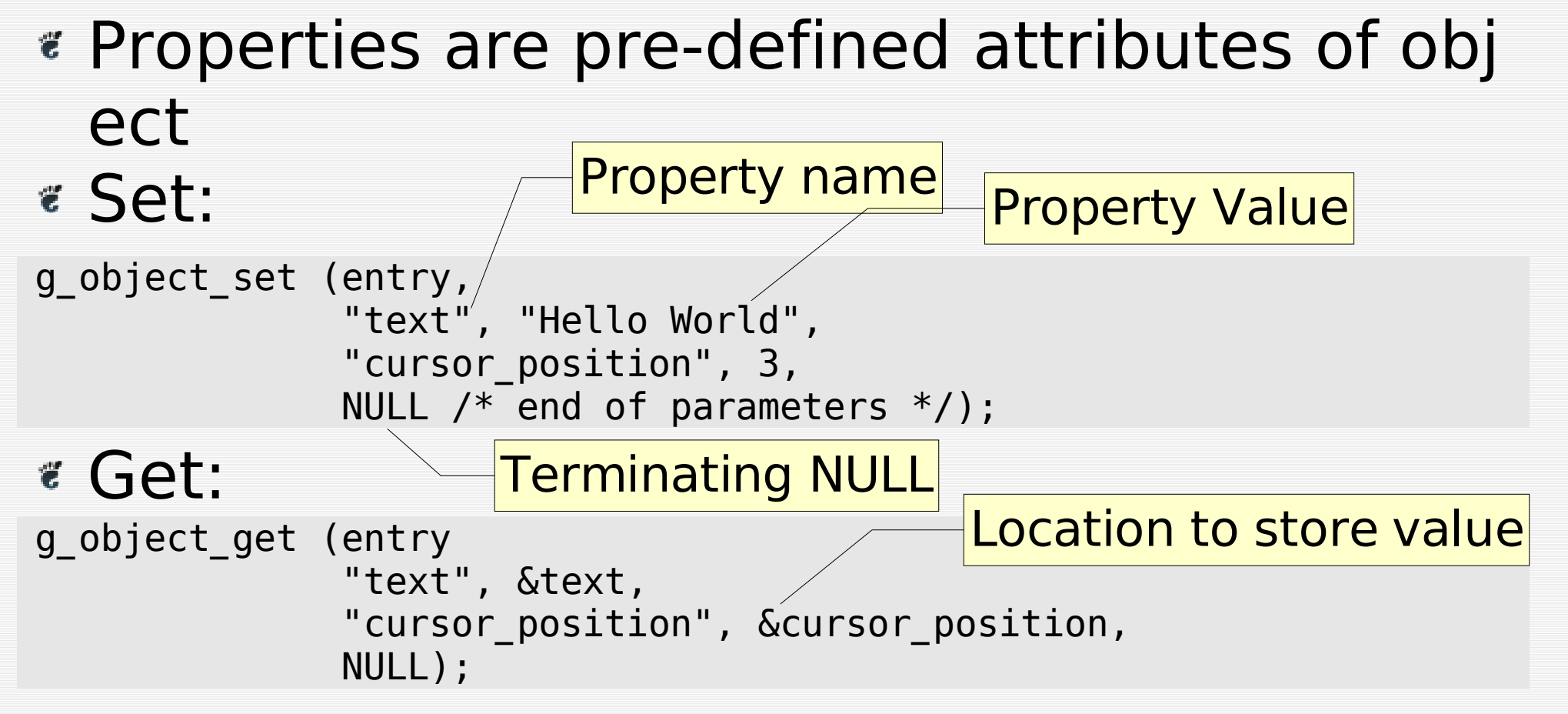

Emit "notify" signal when it has been chan ged

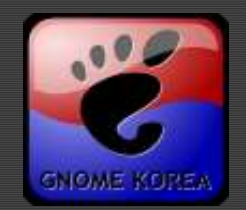

- Sometimes inheritance not enough Need muliple inheritance
- e.g:
	- GtkFileChooserDialog
		- Inherits(extends) from GtkDialog
		- implmenents GtkFileChooser
	- GtkListStore

implements GtkTreeModel, GtkTreeSortable, GtkTree DragSource, and GtkTreeDragDest

Cast macros in same way as inheritance:

```
GtkFileChooser *chooser = GTK_FILE_CHOOSER(dialog);
```

```
...
GtkListStore *store = gtk_list_store_new(...)
gtk_tree_view_set_model(view, GTK_TREE_MODEL(store));
```
## **Widgets**

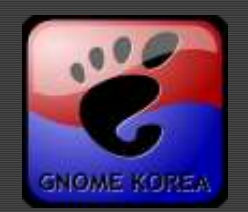

### Creating Widget:

- 1. gtk  $*$  new xxx()
- 2. Connect callbacks to signals
- 3. Set the attributes of the widget
- 4. Pack the widget into a container
- 5. gtk\_widget\_show()

### Casting (SeeAlso GTK+ Widget Hierarchy)

- G\_OBJECT(object)
- G\_CALLBACK(function)
- GTK\_WIDGET (widget)
- SeeAlso GTK+ Widget Hierarchy
- **Each an Widget has its own methods, properties** and signals

## **GTK+ by Example**

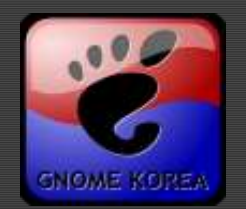

- **What We Make AddressBook**
- **Organizing a Program**
- **Using Object Data**
- **UI Layout GtkBox & GtkTable**
- **GtkDialog**
- **Model-View?**
- **GtkTreeView**
- **Using Boxed Type**
- **GdkPixbuf**

## **What We Make - AddressBook**

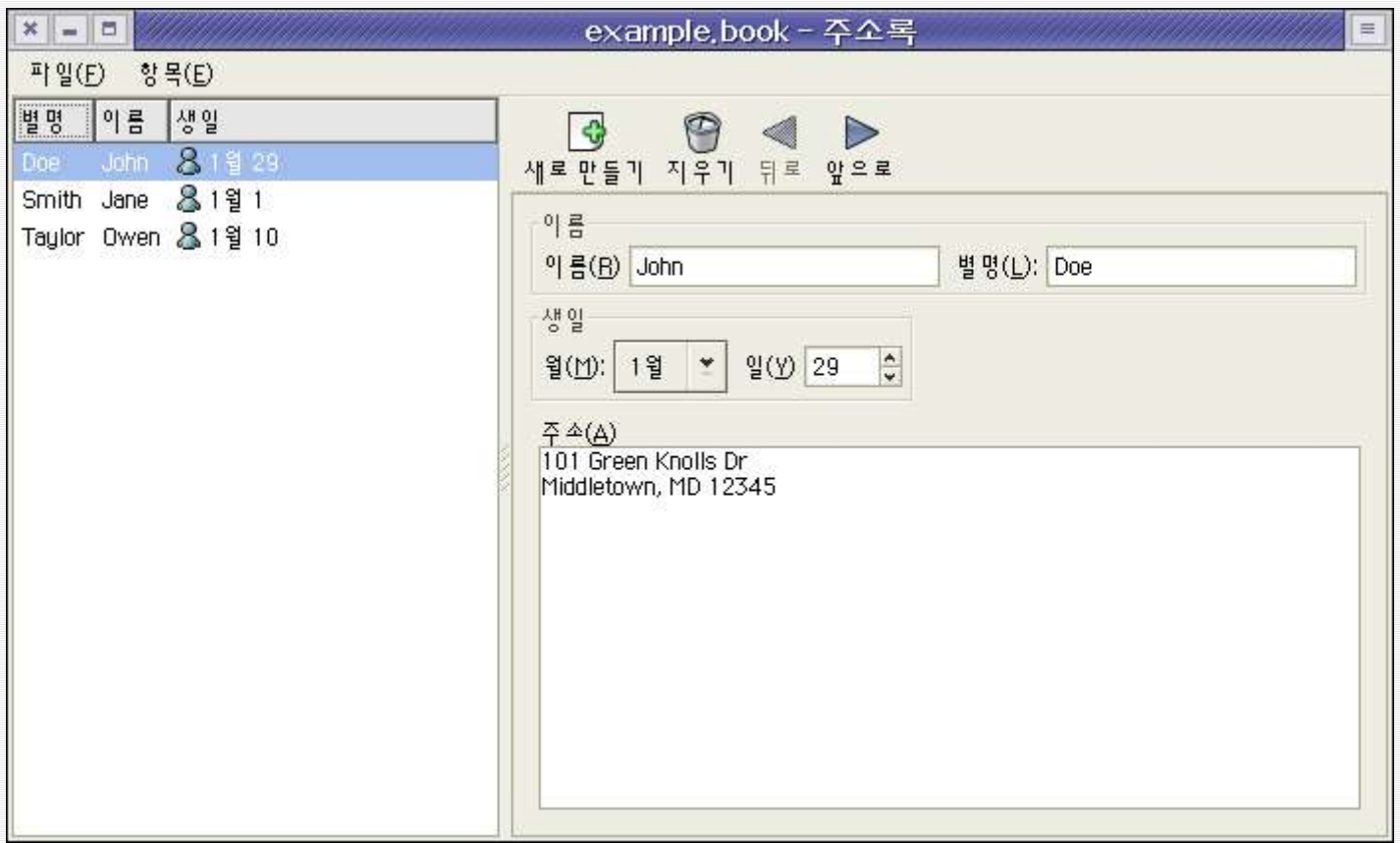

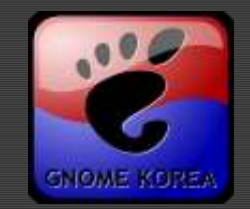

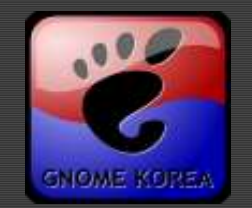

### Base around application data structures

struct AddressBook

 $\{$ 

```
char *filename;
GtkWidget *window; /* top level window */
GtkWidget *treeview;
```

```
...
GtkTextBuffer *address_textbuffer;
GtkListStore *list store;
gboolean in_change;
```

```
gboolean modified;
```
Often have one structure for a top level win dow };

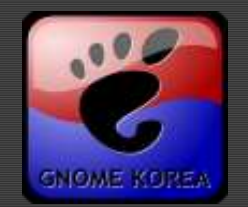

- Way of attaching application data to a widget *«* String key identifies each piece of data
	- Store data:

g\_object\_set\_data(G\_OBJECT(window), "address-book" , address\_book);

### Get data:

 $\{$ 

}

address\_book = g\_object\_get\_data(G\_OBJECT(window), "address-book");

Storing object data on top-level widget avoids ha ving to store it on each individual widget:

AddressBook \*get\_address\_book(GtkWidget \*widget)

```
GtkWidget *toplevel;
toplevel = gtk widget get toplevel(widget);
return g_object_get_data(toplevel,
"address-book");
```
# **UI Layout (1) - GtkBox**

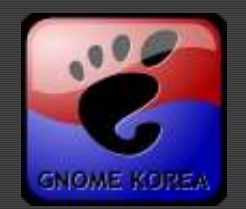

- Layout widgets in a row or column:
	- GtkHBox: Horizontally
	- GtkVBox: Vertically

### Box properties:

- homogeneous Allocate same space to all cells
- $\epsilon$  spacing Gap between cells
- Cell properties(for each child widget):
	- expand Allocate remaining(excess) space?(not u sed with homogeneous)
	- $\epsilon$  fill Child fills allocated space?
	- $\epsilon$  padding Gap around child(left/right or top/botto m edges)

GtkWidget\* box = gtk hbox new(homogeneous, spacing);

gtk box pack start(GTK BOX(box), child, expand, fill, padding);

# **UI Layout (2) - GtkTable**

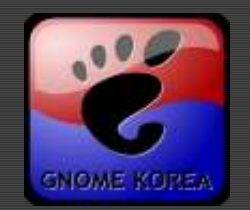

- GtkTable allows for grid based layout
- Specify child position by left, right, top, bottom e dges.(Glade specify top, left, colspan, rowspan)
- Also specify options (expand, fill) and padding for each dimension

gtk table attach(GTK TABLE(table), child,

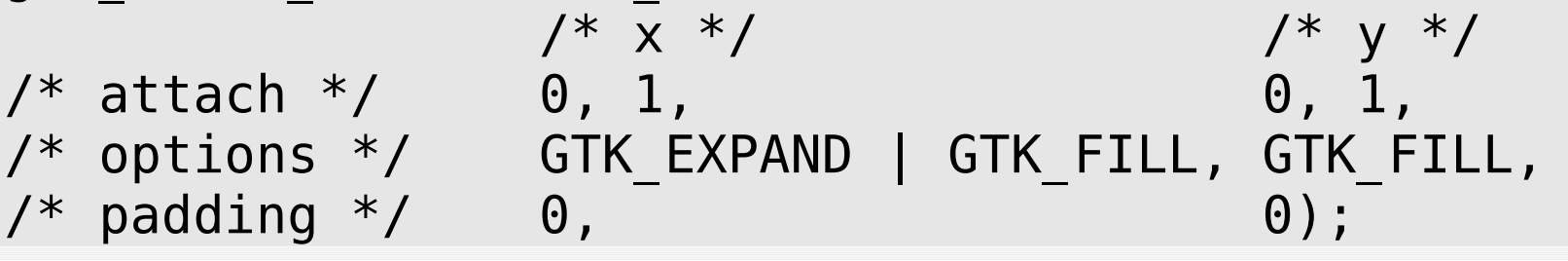

### **Hierarchy of containers defines layout**

SeeAlso GtkPaned, GtkFixed, GtkButtonBox ... SeeAlso **GNOME HIG**

# **GtkDialog (1)**

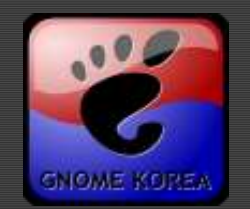

Window widget with buttons Each button has a (label, response id) pair Two usage of GtkDialog Modal – Easy to use Modaless – IMO, Preferred for the most GtkMessageDialog GtkDialog that just holds a message Use printf() style format string gtk message dialog new (parent window, GTK\_DIALOG\_DESTROY\_WITH\_PARENT, GTK<sup>-</sup>MESSAGE WARNING, GTK\_BUTTONS\_OK,

"Error when printing: %s",

error->message);

## **GtkDialog (2)**

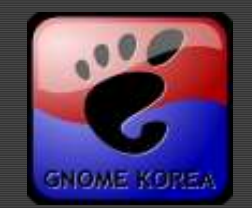

```
...
g_signal_connect(dialog, "response", G_CALLBACK(response_cb), NULL);
gtk widget show all(dialog);
...
void response_cb(GtkDialog *dialog, gint response, gpointer data) {
...
}
GtkWidget *dialog;
dialog = gtk_dialog_new_with_buttons("My dialog"
, main_app_window,
                   GTK_DIALOG_MODAL | GTK_DIALOG_DESTROY_WITH_PARENT,
                                       GTK_STOCK_OK, GTK_RESPONSE_OK,
                               GTK STOCK CANCEL, GTK RESPONSE CANCEL,
                                                                 NULL);
GtkResponseType response = gtk_dialog_run(GTK_DIALOG(dialog));
switch (result) {
case GTK_RESPONSE_OK:
      ...
}
gtk widget destroy(dialog);
                                       pairs of button (label, response id)
```
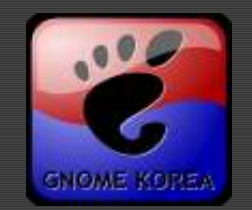

- Widgets so far are small and simple
- GTK+ has two widgets for display of large amounts of information:
	- GtkTextView: multiple line text display
	- GtkTreeView: trees and lists (a list is just a flat tree)
- Split apart widget(**view**) from data store (**model**)
	- GtkTextView: GtkTextBuffer
	- GtkTreeView: GtkTreeModel (GtkListStore, GtkT reeStore, ...)
- Can have multiple views of same model

## **GtkTextView (1)**

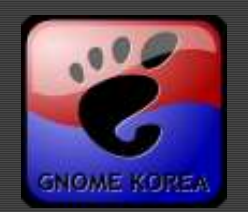

```
GtkWidget *view;
GtkTextBuffer *buffer;
GtkTextIter start, end;
char *text;
view = gtk text view new (NULL); /* NULL - create new buffer */buffer = gtk text view get buffer (GTK TEXT VIEW (view));
/* Set text */
gtk text buffer set text (buffer, "Some Text");
/* Get text */gtk text buffer get start iter (buffer, &start);
gtk text buffer get end iter (buffer, &end);
text = gtk text buffer get text (buffer,
                                 \&start, \&end, /* range */ FALSE); /* include invisible? */
g_print ("The text is %s\n"
, text);
g_free (text);
```
## **GtkTextView (2)**

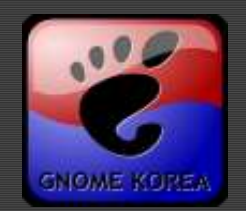

### Iterator - GtkTextIter

- Refer to a track of a place in data(GtkTextBuffer)
- Methods to navigate (iterate) through the data

GtkTextIter iter; gtk text buffer get start iter(buffer, &iter); gtk text iter forward lines(&iter, 10); gtk\_text\_iter\_forward\_chars(&iter, 10);

Temporary

### Changes in buffer invalidate iterator Use GtkTextMark for permanent "bookmark"

### Can add styles(GtkTextTag) to data

gtk text buffer insert with tags(buffer, &iter, text, len, tag,...);

Can add image(GdkPixbuf) to data

gtk\_text\_buffer\_insert\_image(buffer, &iter, pixbuf);

## **GtkTreeView (1)**

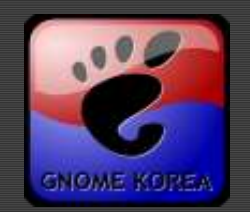

- Handles both lists and trees
- Model/View: Data stored separately from w idget
- GtkTreeView: The widget
- GtkTreeModel: data interface
	- GtkListStore: for Flat data
	- GtkTreeStore: for Heirarchical data
	- Can also create custom models (but difficult) :(

## **GtkTreeView (2)**

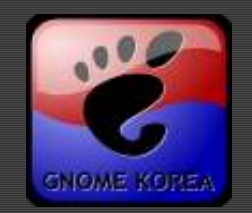

- Lists and trees have multiple columns(GtkT reeViewColumn) of information
- **Each column drawn by one or more render** ers(GtkCellRender\*)

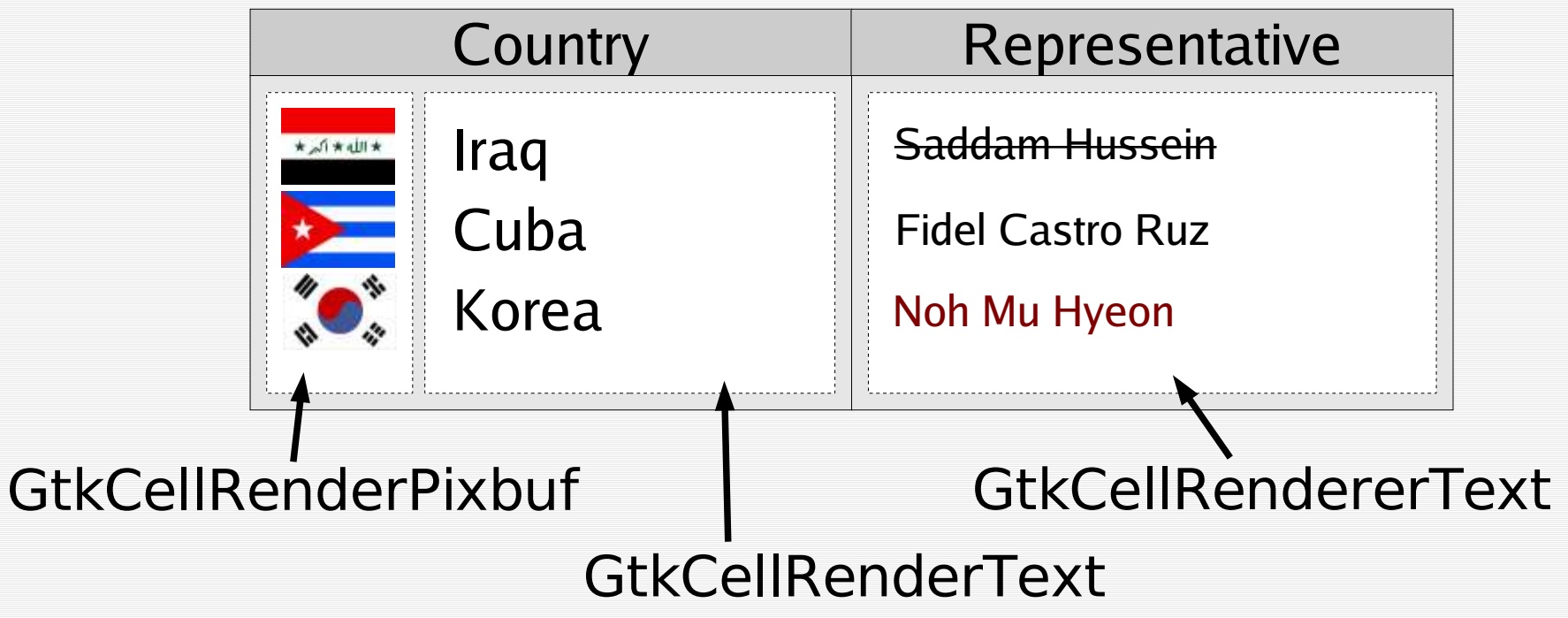

## **GtkTreeView (3)**

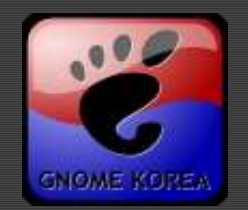

Properties for each cell renderer are set, ro w by row, from the GtkTreeModel

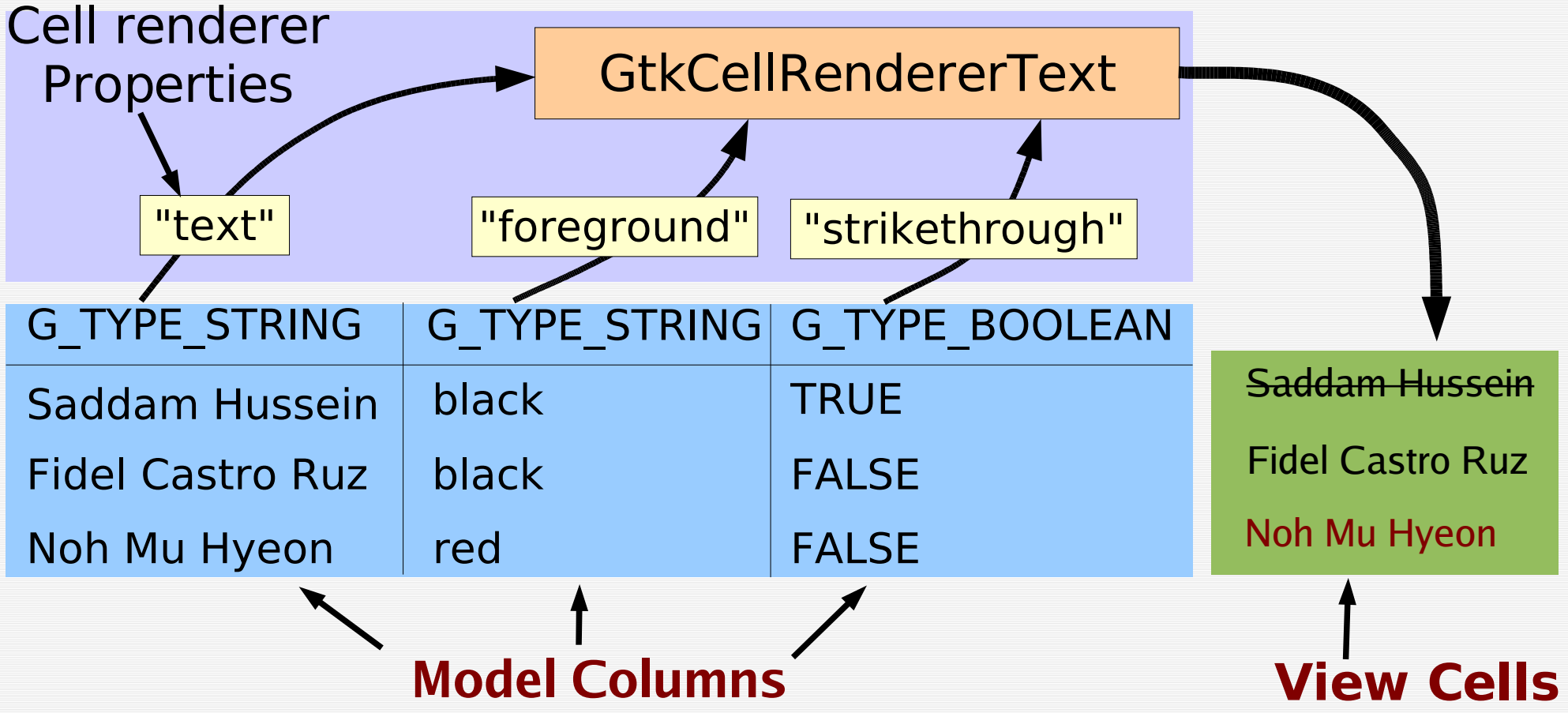

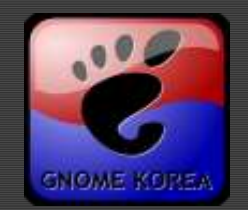

Each GtkTreeModel has some number of co lumns, each with a type G\_TYPE\_STRING G\_TYPE\_BOOLEAN G\_TYPE\_INTEGER G\_TYPE\_PIXBUF(Image) G\_TYPE\_POINTER(used with data function) Every row in model stores one item in each

- column
- GtkTreeIter points to a single row in model

## **GtkTreeView (5)**

### Append a new row:

enum { NAME COLUMN, COLOR COLUMN, STRIKETHROUGH COLUMN };

```
GtkListStore *list_store;
GtkTreeIter iter;
list_store = gtk_list_store_new (3 /* number of columns */,
                                   G_TYPE_STRING,
                                   G_TYPE_STRING,
                                   G_TYPE_BOOLEAN);
```
gtk list store append (list store, &iter);

```
gtk list store set (list store, &iter,
          NAME_COLUMN, "Noh Mu Hyeon"
,
          COLOR_COLUMN,
"red"
,
                  STRIKETHROUGH COLUMN, FALSE,
                  -1 /* end of arguments */ );
```
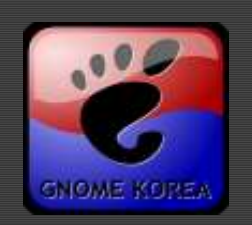

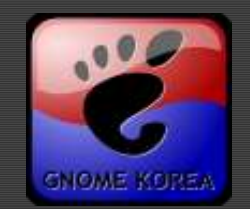

Can use data function to set all properties f rom a single column

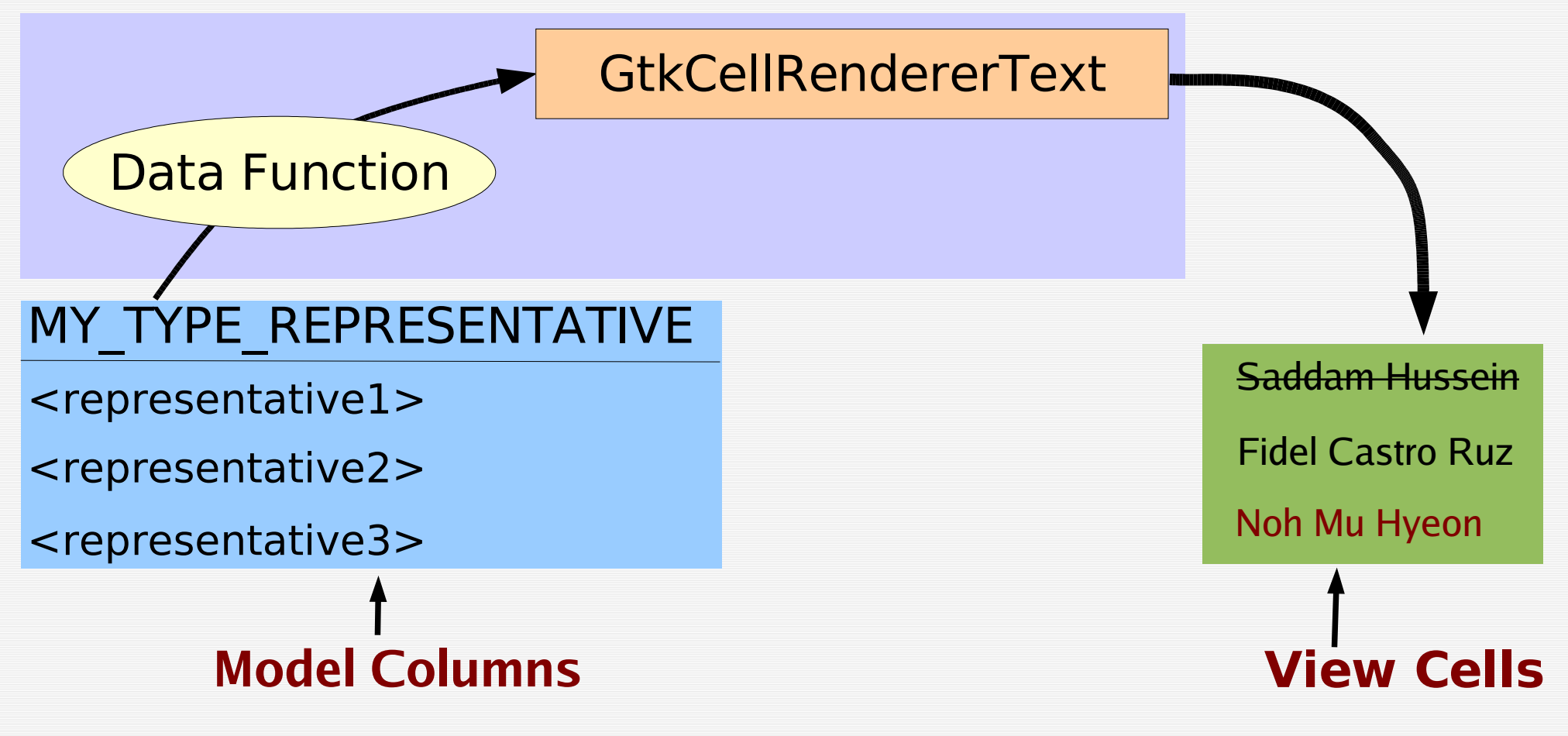

GNOME KOREA @ http://gnome.or.kr 2004년 4월 17일 토요일 #54

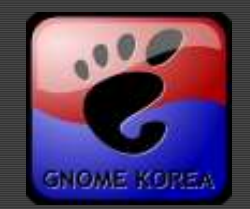

```
static void
name data func (GtkTreeViewColumn *tree column,
               GtkCellRenderer *cell,
              GtkTreeModel *tree model,
               GtkTreeIter *iter.
               gpointer data)
{
 Representative *rep;
 gtk tree model get (tree model, iter,
                     REPRESENTATIVE_COLUMN, &rep,
                     -1);
 g_object_set (cell,
          "text"
, representative_get_name (rep),
          "strikethrough"
, !representative_made_quota (rep),
               NULL);
 representative unref (rep);
}
Provide cell renderer properties with callback:
```
## **Using Boxed Type**

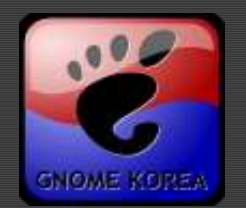

- Reference counted structure
- **Easy to write than GObject**
- e.g. Need to tell GTK+ about AddressEntry in order to use in a GtkListStore

#define ADDRESS\_TYPE\_ENTRY (address\_entry\_get\_type ())

```
GType address_entry_get_type (void)
{
  static GType our type = 0;
  if (our type == 0)
    our type = g boxed type register static ("AddressEntry",
                      (GBoxedCopyFunc) address_entry_ref, 
                      (GBoxedFreeFunc) address_entry_unref);
  return our_type;
}
```
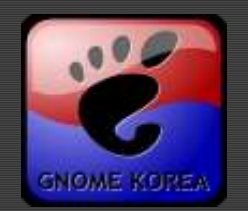

### Selection - GtkTreeSelection

- Auxilliary object representing current selection
- Methods for retrieving currently selected rows
- **E** Signal "selection changed" for reacting to chan ges
- \* Selection mode setting: gtk\_tree\_selection\_set mode()

₹GTK\_SELECTION\_SINGLE: 0 or 1 row selected GTK\_SELECTION\_BROWSE: 1 row selected GTK\_SELECTION\_MULTIPLE: 0-N rows selected

Iteratoration – GtkTreeIter, GtkTreePath, Gt kTreeRowReference

## **GtkTreeView (9)**

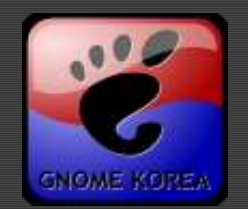

- Sorting GtkTreeSortable
	- « Idea: User clicks on column header to sort on t hat column
	- But how does GtkTreeView now how to sort on a view column?
		- Might have multiple renderers, custom renderer, etc.
	- Idea: Application sets sort column ID for each c olumn in the view.
	- Default action for sort column ID N is to sort on model column N
	- Possible to also set custom sorting for a sort ID (useful for a data func)

## **GtkTreeView (10)**

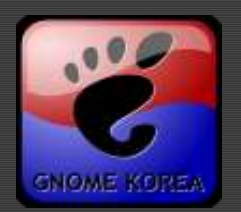

### Sorting example:

```
gtk tree sortable set sort func (GTK TREE SORTABLE (list store),
                                 SORT_BIRTHDAY,
                                 compare birthday, NULL, NULL);
```
int compare firstname (GtkTreeModel \*model,

 GtkTreeIter \*a, GtkTreeIter \*b, gpointer user data)

```
{
  AddressEntry *entry_a,
*entry_b;
 int result;
 qtk tree model get (model, a, 0, &entry_a, -1);
 gtk tree model get (model, b, 0, &entry b, -1);
 result = strcmp (entry a->firstname, entry b->firstname);
 address_entry_unref (entry_a);
 address_entry_unref (entry_b);
 return result;
}
```
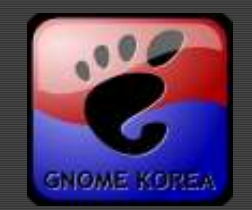

- GdkPixbuf represents an image
- Can load/save many image types
	- PNG, JPEG, GIF, TIFF, BMP, ICO, TGA, ANI, XBM, XPM, WBMP, PCX, RAS
	- Also extensible: librsvg installs SVG loader
	- $\epsilon$  \$ gdk-pixbuf-query-loaders
- Direct client-side pixel access.
	- GdkPixbuf client-side image, directly manipul ate pixels
	- GdkPixmap server-side image(X11 port), GDK drawing primitives, no direct pixel access

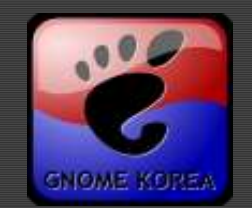

### Scaling & Converting into JPEG:

```
GdkPixbuf *pixbuf,
*pixbuf2;
GError *error = NULL;
pixbuf = gdk_pixbuf_new_from_file ("my.png"
, &error);
if (!pixbuf) {
    g_printerr ("Unable to load image: %s\n"
, 
                 error->message); 
    g error free (error);
} else {
    pixbut2 = gdk pixbuf scale simple(pixbuf, 100, 100,
                                       GDK_INTERP_BILINEAR);
    gdk_pixbuf_save (pixbuf2, "my.jpg"
, "jpeg", &error,
           "quality"
, "100"
, NULL);
    g_object_unref (pixbuf2);
    g_object_unref (pixbuf);
}
```
## **More Information**

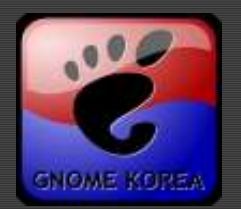

### **Additonal Libraries**

- **Language Bindings**
- **Developer Tools**
- **References**

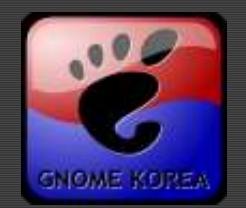

- $\epsilon$  glib Portability to Platform(esp. C Runtime)
- $\epsilon$  gdk Portability to Window System
- pango I18n
- $\epsilon$  atk A11y
- gdkpixbuf Image Manipulation
- libgnome/libgnomeui ...?
- libbonobo/libbonoboui CORBA based Componen t / Compound Document
- libxml/libxslt XML parser/XSLT processor
- $\epsilon$  libgnomedb/libgda Data access with widgets
- $\epsilon$  gconf Registry better than registry
- gnomevfs Yet another virtual file system
- gstreamer Multimedia Framework

## **Language Bindings**

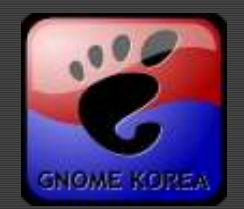

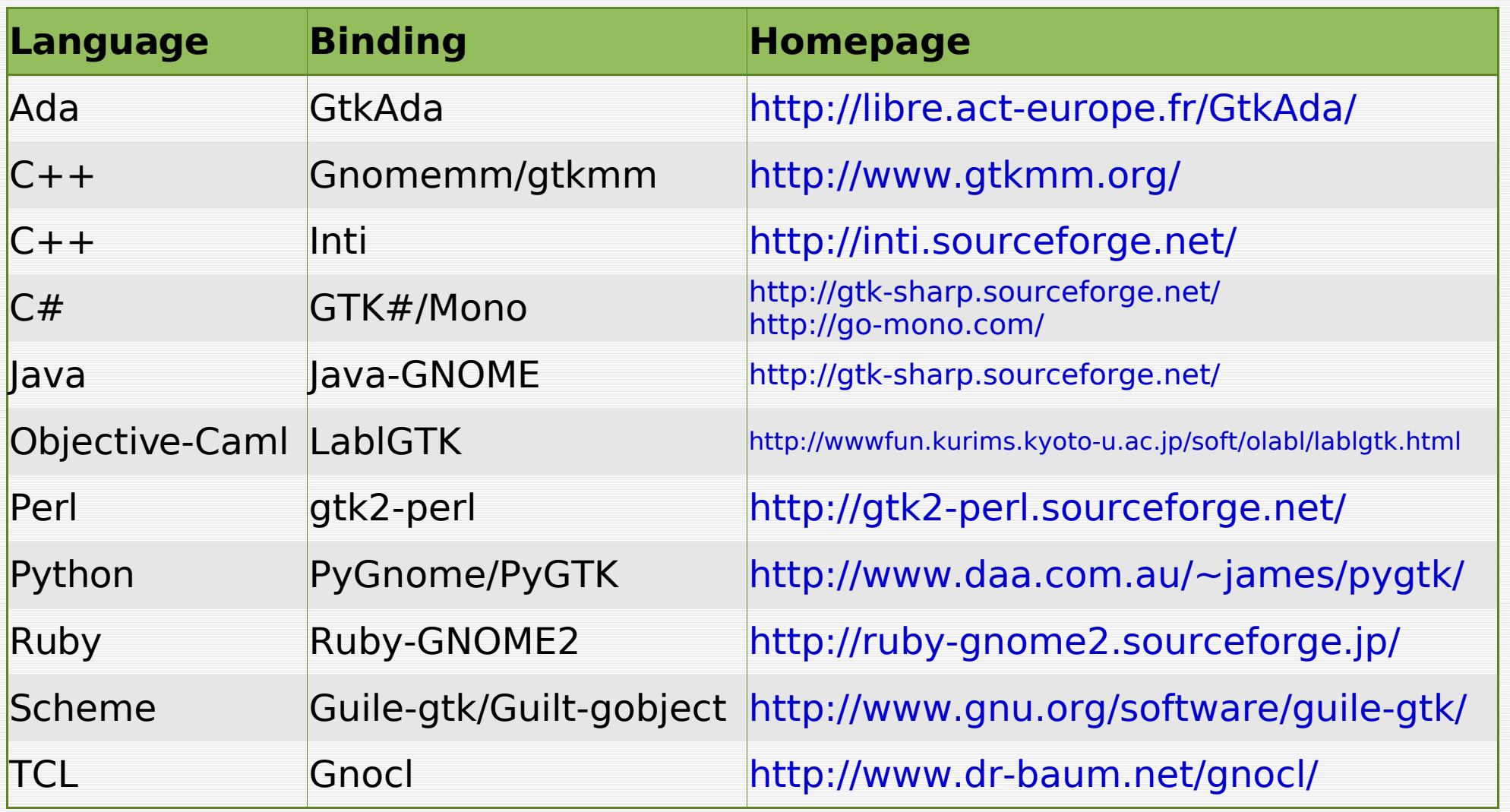

## **Developer Tools**

- Anjuta Full-featured IDE
	- Syntax highlighting editor
	- Debugger
	- Project manager
- Glade GUI builder
- DevHelp Fancy document viewer
- MemProf memory profiler with leak detec tion
- Gob2 GObject generator
- Meld Visual diff with CVS support
- vim, emacs and so on...

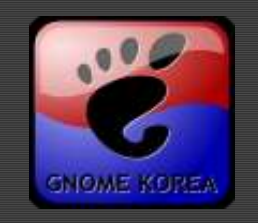

## **References**

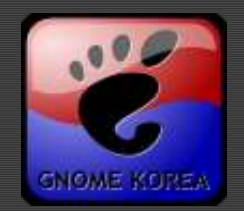

- Owen Tyler's Presentation http://people.redhat.com/otyler/tutorial/guadec2003/
- Ë. Bo Mjewski's Tutorial
- Official GTK 2.0 Tutorial 雹
- API Documents http://developer.gnome.org/
- GTK+ Official Homepage http://gtk.org
- GIMP Official Homepage http://gimp.org Ë.
- 笔 GNOME Official Homepage - http://gnome.org
- GNOME Korea Official Homepage http://gnome.or.kr Ë.
- IBM developerWorks http://www.ibm.com/developerworks/  $\mathcal{C}$
- Special Thanks to http://google.com ;)